# **Aplikasi Presensi Pegawai Dengan Geolokasi Dan Interval Waktu Berbasis Android**

# **Annisaa' Innayyah1), Syahriani Syam2), Diah Rahmawati3)**

1,2, 3 Jurusan Teknik Informatika, Fakultas Teknik, Universitas Islam Syekh Yusuf, Indonesia

Email: <sup>1)</sup>[1804030056@unis.ac.id](mailto:1804030056@unis.ac.id) <sup>2)</sup>[ssyam@unis.ac.id](mailto:ssyam@unis.ac.id), <sup>3)</sup>[drahmawati@unis.ac.id](mailto:drahmawati@unis.ac.id)

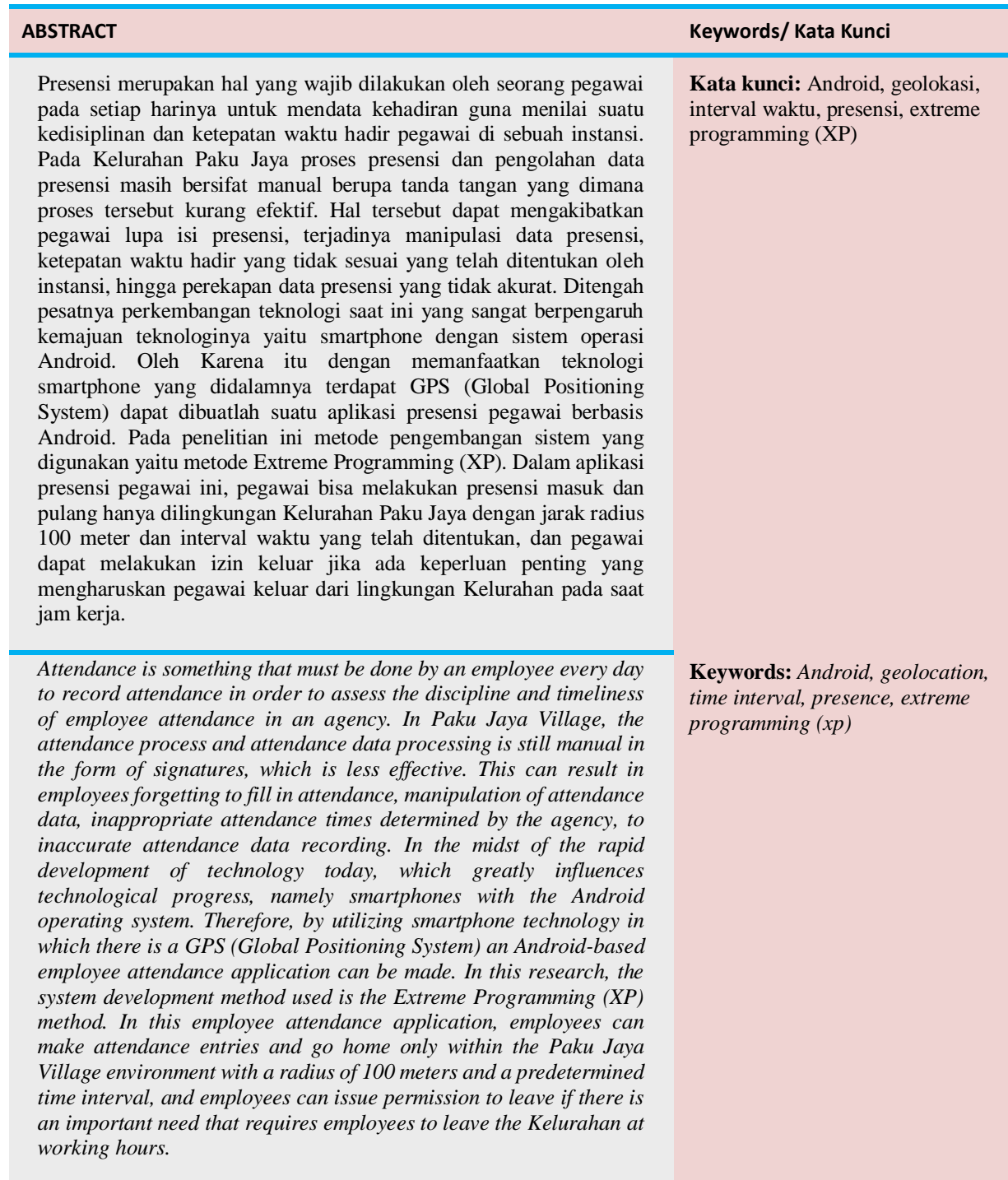

#### **1. PENDAHULUAN**

Teknologi saat ini telah menjadi kebutuhan pada kehidupan sehari-hari, baik dalam hal bidang organisasi, individu, maupun sosial. Penerapan teknologi berdampak pada perubahan yang terjadi di dalam suatu aktivitas, salah satunya yaitu pada bidang organisasi yang berupa presensi pegawai, penggajian pegawai, stok barang, dan lain sebagainya. Pada suatu instansi presensi adalah hal yang penting untuk menilai suatu kinerja pegawai.

Menurut (Himyar et al., 2021) menjelaskan bahwa hal yang paling mendasar pada sebuah pekerjaan yaitu presensi atau daftar hadir, hal tersebut menjadi suatu acuan untuk menilai keaktifan serta kerajinan pegawai. Sistem presensi saat ini sudah berkembang seiring dengan perkembangan teknologi. Dimana dengan kehadiran teknologi tersebut metode presensi disetiap instansi menjadi beragam, dari mulai menggunakan sistem *finger print, Radio Frequency Identification (RFID), Face Recognition,* dan lain sebagainya.

Ditengah pesatnya kemajuan teknologi saat ini, sangat disayangkan masih terdapat instansi yang melakukan kegiatan presensi pegawai secara manual. Salah satunya yaitu pada instansi Kelurahan Paku Jaya, Kecamatan Serpong Utara, Kota Tangerang Selatan. Dimana pada proses kegiatan presensi yang dilakukan oleh pegawai kelurahan, masih menggunakan tanda tangan pada jam masuk dan pulang. Hal tersebut menjadikan presensi pegawai kurang efektif, karena perekapan data tidak akurat dan tidak terdokumentasi dengan baik. Dari beberapa kasus yang ada, pada proses presensi tersebut dapat mengakibatkan pegawai lupa isi absen, kertas yang digunakan untuk absensi hilang atau rusak, memungkinkan terjadinya manipulasi presensi, dan ketepatan waktu kehadiran tidak sesuai dengan waktu yang telah ditentukan oleh instansi sehingga tingkat kedisiplinan tidak dapat terpantau. Menurut (Febriandirza, 2020) sumber daya manusia memerlukan bantuan dengan berbentuk alat untuk menyimpan data yang bisa dilakukan pada sistem presensi.

Salah satu contoh pesatnya kemajuan teknologi saat ini yang sangat terasa pengaruhnya yaitu *smartphone* dengan sistem operasi *Android*. Pada permasalahan diatas penulis melakukan sebuah perancangan aplikasi presensi menggunakan GPS *(Global Positioning System)* yang terdapat pada setiap *smartphone* pegawai Kelurahan Paku Jaya dengan teknik geolokasi sebagai titik penentuan posisi pegawai pada saat melakukan presensi. Aplikasi ini dapat digunakan setelah pegawai melakukan proses login dan memudahkan pegawai Kelurahan Paku Jaya untuk melakukan presensi yang dapat diakses di lingkungan Kelurahan pada saat jam masuk dan jam pulang.

Dalam perancangan yang akan dibuat penulis mencoba menerapkan aplikasi presensi menggunakan geolokasi dan interval waktu yang dibutuhkan untuk pengecekan tentang kehadiran pegawai. Dimana pegawai hanya bisa melakukan presensi pada lingkungan Kelurahan Pakujaya dan pada jam tertentu saja. Dalam penelitian tersebut penulis memberikan judul **"Rancang Bangun Aplikasi Presensi Pegawai dengan Geolokasi dan Interval Waktu Berbasis** *Android* **(Studi Kasus : Kelurahan Paku Jaya)".**

# **2. METODE**

## **A. Metode Pendekatan Penelitian**

Jenis pendekatan yang digunakan oleh penulis untuk penelitian ini yaitu menggunakan penelitan kualitatif. Pada penelitian ini penulis mengumpulkan data berupa informasi yang telah dilakukan dengan proses wawancara dan observasi secara langsung di Kelurahan Paku Jaya. Metode kualitatif merupakan metode penelitian yang menghasilkan data deskriptif dengan berupa kata-kata, baik secara tertulis ataupun lisan dari pihak yang diteliti (Hidayah, 2019).

#### **B. Metode Pengumpulan Data**

Dalam metode pengumpulan data untuk mendapatkan informasi, penulis menggunakan beberapa cara, diantaranya yaitu :

**a.** Observasi

Metode ini dilakukan secara langsung datang ke lokasi penelitian untuk suatu melakukan pengamatan yang terdapat pada objek yang akan diteliti. Pada metode pengumpulan data ini penulis melakukan penelitian pada Kelurahan Paku Jaya terhadap presensi pegawai yang digunakan saat ini.

# **b.** Wawancara

Pada metode ini penulis melakukan wawancara berupa tanya jawab yang berkaitan dengan objek penelitian. Dalam penelitian ini penulis melakukan wawancara dengan Bapak Rudi, ST. selaku Bendahara dan Kasi Ekonomi Pembangunan pada Kelurahan Paku Jaya.

# c. Tinjauan Studi

Pada metode studi pustaka ini dilakukan dengan membaca dan mempelajari berbagai sumber-sumber dari jurnal, buku, internet, ataupun tugas akhir yang berhubungan dengan topik pembahasan penelitian.

#### **C. Metode Pengembangan Sistem**

Pada metode pengembangan sistem yang digunakan oleh penulis yaitu metode *Extreme Programming (XP)* yang dapat melakukan peyederhanaan berbagai macam tahapan pengembangan sistem informasi agar lebih menjadi efisien dan fleksibel. Metode *Extreme Programming (XP)* yaitu metode yang banyak digunakan dalam pengembangan sistem perangkat lunak cepat yang menggunakan pendekatan berorientasi objek, serta dapat mengatasi suatu perubahan *requirement* tanpa harus mengulang keseluruhan proses (Carolina & Supriyatna, 2019).

Tahapan-tahapan yang terdapat pada metode *Extreme Programming* (XP) yaitu sebagai berikut :

1. *Planning* (Perencanaan)

Pada tahapan ini berupa pengumpulan data serta kebutuhan yang sangat penting untuk mendukung kinerja pembuatan suatu aplikasi. Dimulai dari merancang gambaran umum aplikasi yang diinginkan seperti fitur serta fungsi yang dikembangkan.

2. *Design* (Perancangan)

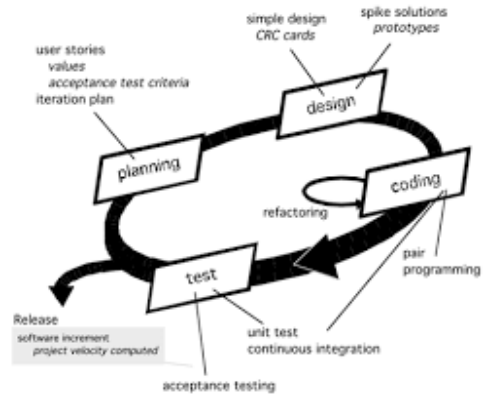

Tahap perancangan ini melakukan kegiatan perancangan untuk aplikasi presensi pegawai. Perancangan yang digunakan yaitu *Unified Modelling Language* (UML) untuk menggambarkan pemodelan sistem.

3. *Coding* (Pengkodean)

Tahapan ini yaitu kegiatan menerapkan pemodelan yang telah dibuat dengan memakai bahasa pemrograman Java dan PHP, dan menggunakan *database* MySQL.

4. *Testing* (Pengujian)

Pada tahapan pengujian ini dapat mengetahui permasalahan apa saja yang ada ketika aplikasi sedang berjalan. Metode pengujian yang dilakukan pada tahapan ini yaitu *black box tasting*, dimana pada metode ini dilakukan agar dapat mengetahui aplikasi yang telah dirancang berjalan dengan baik dan sesuai dengan fungsinya masing-masing.

# **3. HASIL DAN PEMBAHASAN**

#### **A. Perancangan Sistem**

Perancangan sistem ini dibuat dengan menggunakan *Unified Modeling Laguage* (UML) untuk memodelkan suatu sistem sehingga dapat mempermudah dalam tahap selanjutnya, yaitu penulisan kode program.

**1.** *Use Case Diagram*

Pada use case diagram diatas dapat di gambarkan sebagai berikut :

**1.** Dua aktor, yaitu :

#### **a.** Pegawai

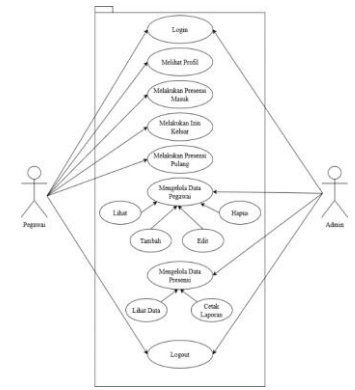

- **b.** Admin
- **2.** Terdapat beberapa aktivitas, yaitu :
	- **a.** Pegawai dan Admin dapat melakukan login.
	- **b.** Pegawai melihat profil
	- **c.** Pegawai melakukan presensi masuk.
	- **d.** Pegawai dapat melakukan izin keluar.
	- **e.** Pegawai melakukan presensi pulang.
	- **f.** Admin dapat mengelola data pegawai berupa melihat, menambahkan, menghapus, dan mengubah data.
	- **g.** Admin dapat mengelola data presensi berupa melihat data, dan cetak laporan.
	- **h.** Pegawai dan admin dapat logout.
- **2.** *Activity Diagram*

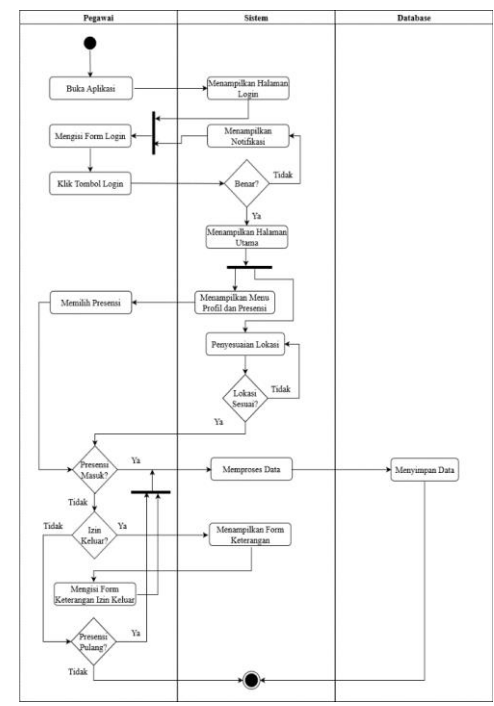

Pada gambar 2 yaitu *activity diagram* pegawai dapat dimulai dengan pegawai membuka aplikasi, kemudian sistem akan menampilkan halaman login. Selanjutnya pegawai mengisi form login berupa *username* dan *password*, lalu klik tombol login. Jika *username* dan *password* salah maka sistem akan menampilkan notifikasi dan pengguna akan mengisi form login kembali, dan jika *username* dan *password* benar sistem akan menampilkan halaman utama. Kemudian pada halaman utama akan menampilkan menu profil serta presensi, dan pegawai dapat memilih menu presensi. Lalu pegawai melakukan penyesuaian lokasi dengan radius 10 meter pada lingkungan Kelurahan Paku Jaya. Jika titik lokasi sudah sesuai maka pegawai dapat melakukan proses presensi masuk, dan jika titik lokasi tidak sesuai maka pegawai menyesuaikan kembali titik lokasinya. Selanjutnya jika pegawai ingin melakukan presensi masuk, maka dapat mengklik menu presensi masuk dan

sistem akan memproses data, kemudian disimpan kedalam database. Jika ada keperluan penting yang mengharuskan pegawai keluar pada saat jam kerja, maka pegawai dapat mengklik menu izin keluar, kemudian sistem akan menampilkan form keterangan, lalu pegawai mengisi form keterangan izin keluar, selanjutnya sistem akan memproses data dan disimpan kedalam database. Jika pegawai ingin melakukan presensi pulang, maka dapat mengklik menu presensi pulang, sistem akan memproses data, dan disimpan kedalam database. Selanjutnya jika tidak melakukan presensi pulang maka selesai.

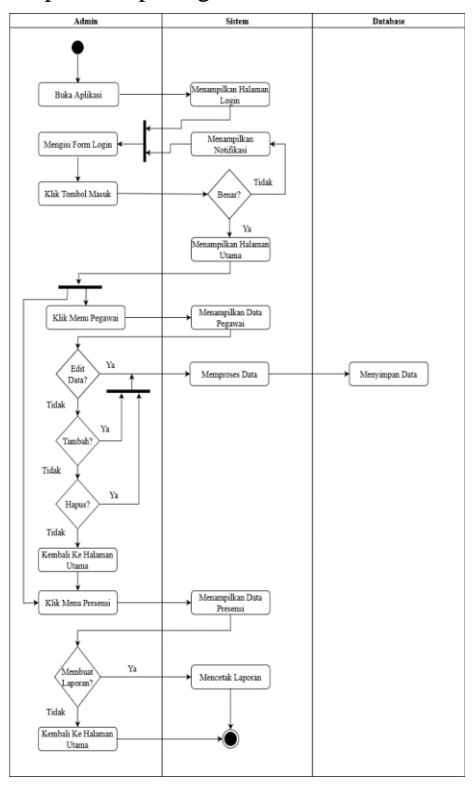

Pada gambar 3 yaitu *activity diagram* admin diatas, admin dapat membuka aplikasi, selanjutnya sistem akan menampilkan halaman login. Kemudian admin mengisi form login berupa *username* dan *password*, lalu klik tombol login. Jika *username* dan *password* salah maka sistem akan menampilkan notifikasi dan admin dapat mengisi form login kembali, jika *username* dan *password* benar sistem akan menampilkan halaman utama. Pada halaman utama terdapat menu pegawai dan presensi. Selanjutnya admin dapat mengklik menu pegawai, dan sistem akan menampilkan data pegawai. Jika admin ingin edit data pegawai, maka admin dapat mengklik tombol edit dan sistem akan memproses data, kemudian akan disimpan ke dalam database. Jika admin ingin menambahkan data pegawai, admin dapat mengklik tombol tambah, lalu sistem akan memproses data, dan disimpan ke dalam database. Jika admin ingin menghapus data pegawai, maka admin dapat mengklik tombol hapus, dan akan di proses oleh sistem, kemudian data yang berada di dalam database akan terhapus. Selanjutnya jika tidak admin dapat kembalik ke halaman utama. Kemudain admin dapat mengklik menu presensi, lalu sistem menampilkan data presensi. Jika admin ingin membuat laporan presensi, maka sistem akan mencetak laporan, jika tidak admin dapat kembali ke halaman utama.

**3.** *Sequence Diagram*

Gambar 4 *Sequence Diagram* Login

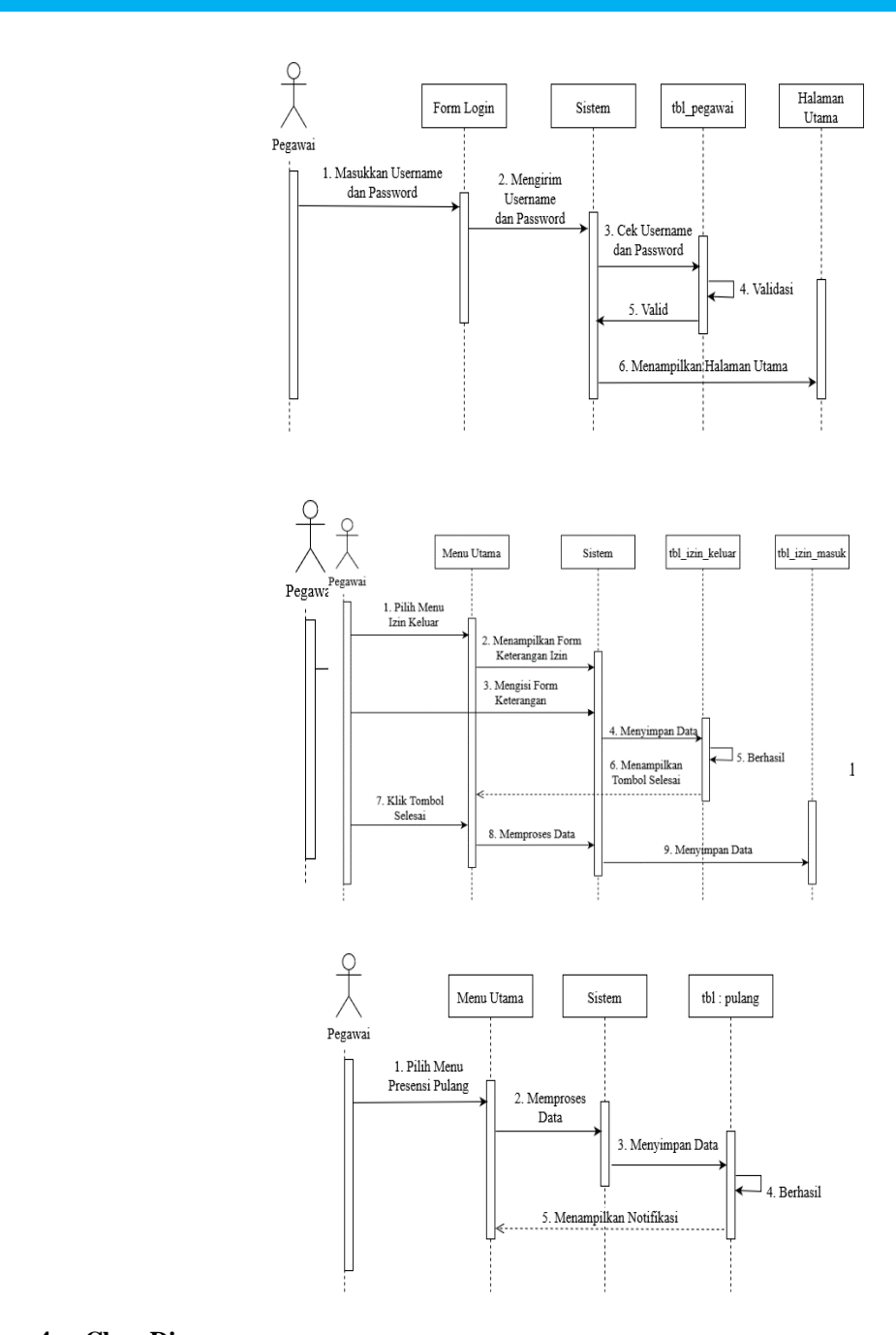

**4. Class Diagram**

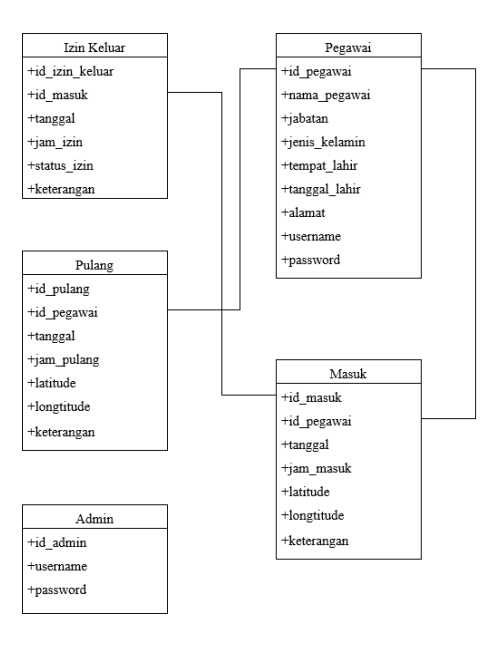

# **Tampilan Antarmuka**

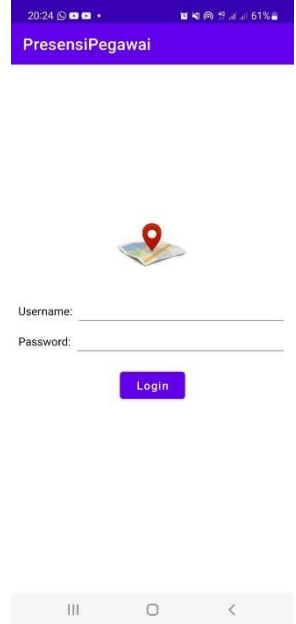

Pada halaman ini pegawai harus mengisi *username* dan *password* yang telah di berikan oleh admin agar pegawai bisa masuk ke halaman utama.

Pada halaman utama terdapat beberapa fitur yang akan pegawai gunakan seperti Presensi Masuk, Presensi Pulang, Izin Keluar, Profil, dan Logout.

Halaman ini berisi form keterangan yang harus di isi oleh pegawai saat ingin melakukan izin keluar jika

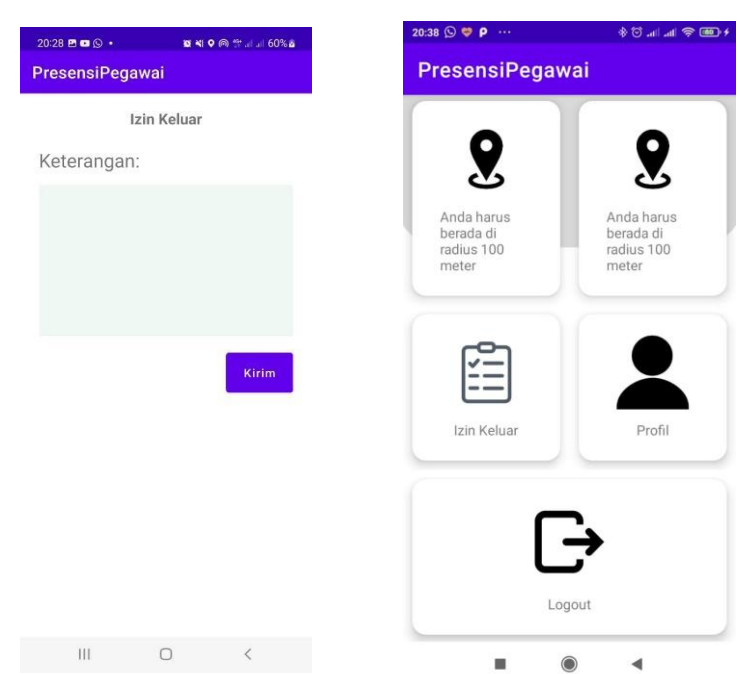

ada keperluan penting di luar Kelurahan Paku Jaya yang mengharuskan pegawai keluar pada saat jam kerja. Halaman ini berisi *username* dan *password* yang harus di isi oleh admin untuk bisa masuk ke halaman

utama.

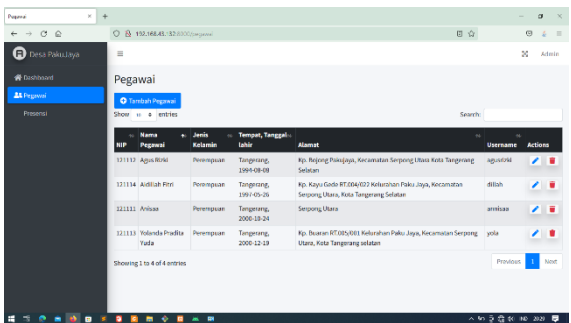

Pada halaman ini admin dapat melihat data pegawai, serta admin dapat menambahkan, menghapus, dan mengubah data pegawai.

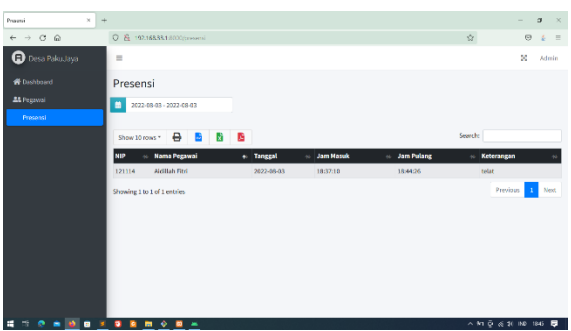

## **4. Pengujian Sistem**

Pada pengujian sistem perangkat lunak ini menggunakan metode *black box testing* untuk mengetahui apakah fungsi dari sistem yang telah dibuat dapat berjalan dengan hasil yang diinginkan. Berikut tabel dari hasil pengujian sistem perangkat lunak.

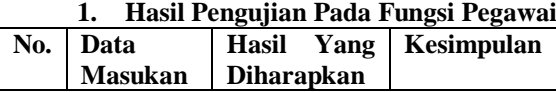

Gambar 16 Tampilan Data Presensi

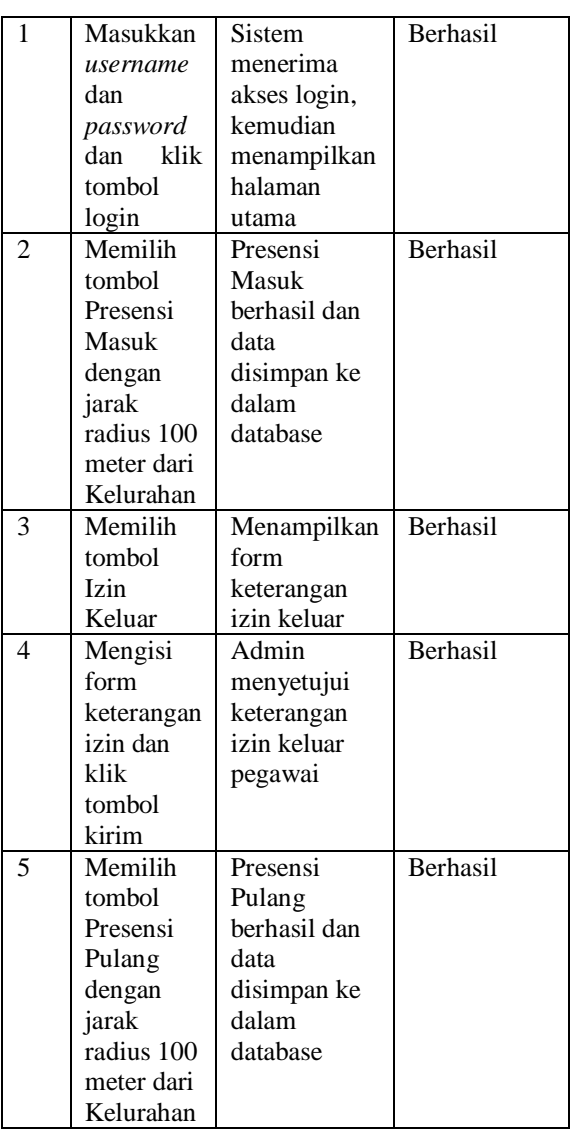

# **2. Hasil Pengujian Pada Fungsi Admin**

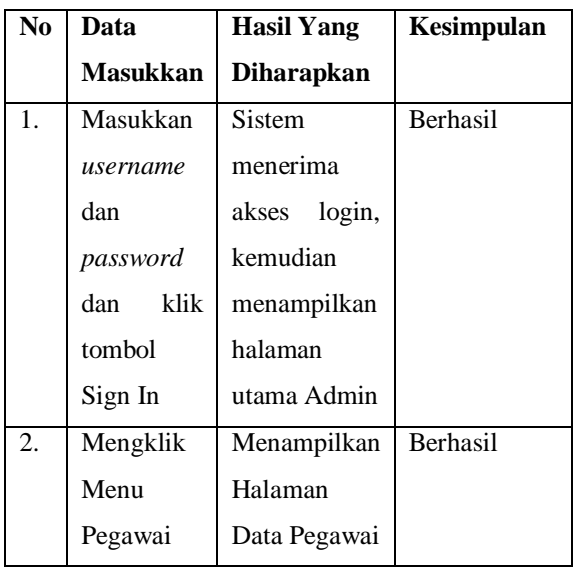

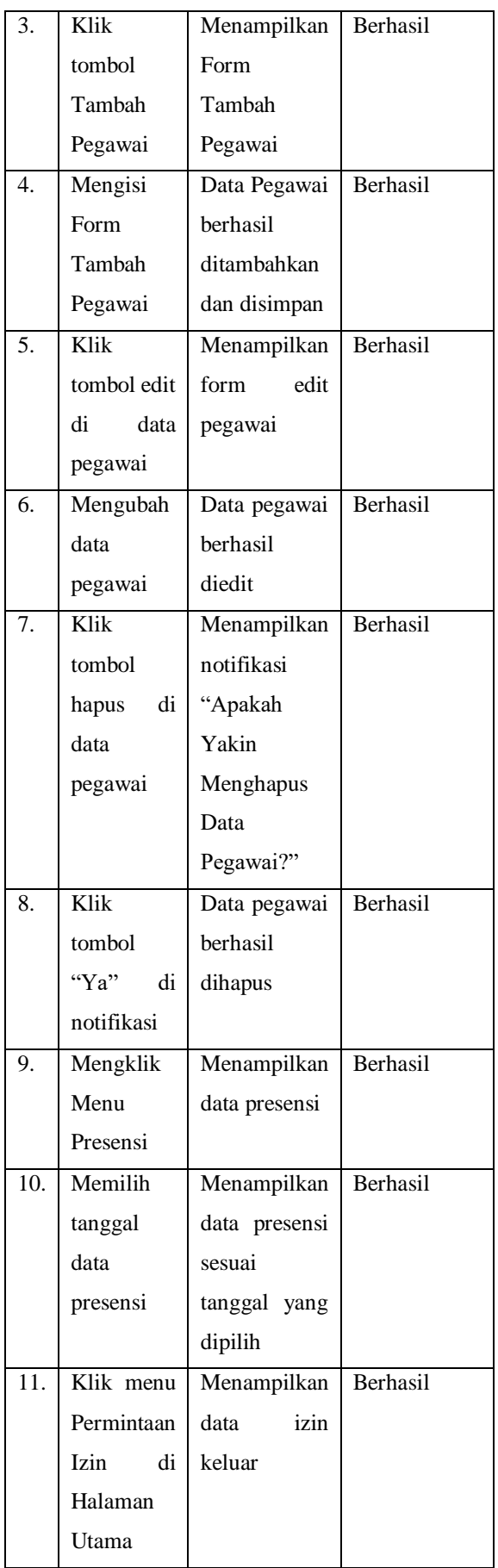

# **5. SIMPULAN**

A. Kesimpulan

Berdasarkan hasil penelitian dan pembahasan yang telah dilakukan, maka dapat disimpulkan sebagai berikut :

- 1. Aplikasi presensi ini dirancang untuk pegawai Kelurahan Paku Jaya agar dapat melakukan presensi dengan mudah menggunakan smartphone yang didalamnya terdapat fitur lokasi, serta aplikasi presensi ini menyediakan fitur yang didalamnya berupa presensi masuk, presensi pulang, profil pegawai, dan izin keluar jika ada keperluan penting pada saat jam kerja.
- 2. Adanya sistem presensi pegawai pada Kelurahan Paku Jaya dengan menggunakan geolokasi dan interval waktu dapat memudahkan bagian kepegawaian untuk memonitor kehadiran pegawai secara realtime.
- 3. Aplikasi ini dapat diakses oleh pegawai dengan menggunakan fitur geolokasi dengan jarak radius 100 meter dari Kelurahan dan interval waktu yang telah ditentukan.
- B. Saran

Aplikasi presensi pegawai yang telah di rancang ini masih terdapat kekurangan, maka dari itu terdapat beberapa saran untuk pengembangan aplikasi ini, yaitu sebagai berikut :

- 1. Dapat menambahkan fitur rekapitulasi pegawai yang terdapat pada aplikasi presensi pegawai berbasis Android, agar pegawai dapat melihat kehadiran dan mengevaluasi kinerjanya.
- 2. Pada aplikasi presensi ini dapat diperbarui tampilan antarmuka aplikasi.
- 3. Aplikasi presensi ini dapat dikembangkan untuk bisa digunakan pada berbagai sistem operasi selain Android.

# **6. DAFTAR PUSTAKA**

- [1] Anugerah Ayu Sendari. (2021). *Interval adalah Jarak, Ketahui Pengertiannya dalam Berbagai Cabang Ilmu*. Liputan6.Com. https://hot.liputan6.com/read/4830126/interval-adalah-jarak-ketahuipengertiannya-dalam-berbagai-cabang-ilmu
- [2] Carolina, I., & Supriyatna, A. (2019). Penerapan Metode Extreme Programming dalam Perancangan Aplikasi Perhitungan Kuota SKS Mengajar Dosen. *Jurnal IKRA-ITH Informatika*, *3*(1), 106–113.
- [3] Febriandirza, A. (2020). *Perancangan Aplikasi Absensi Online*. *VII*(September), 123–133.
- [4] Hidayah, A. (2019). *Pemanfaatan Geolocation Untuk Monitoring Siswa Pendidikan Sistem Ganda Berbasis Web Mapping Pada SMKN 1 Enrekang*.
- [5] Himyar, M., Mulya, M. F., & Siringo Ringo, J. H. (2021). Aplikasi Absensi Karyawan Berbasis Android Dengan Penerapan QR Code Disertai Foto Diri Dan Lokasi Sebagai Validasi Studi Kasus: PT.Selindo Alpha. *Jurnal SISKOM-KB (Sistem Komputer Dan Kecerdasan Buatan)*, *4*(2), 64–74. https://doi.org/10.47970/siskom-kb.v4i2.186
- [6] Parham, R. (2020). *Merancang Aplikasi Pencarian Lokasi Pendakian Gunung Di Pulau Jawa Berbasis Geolocation Augmented Reality*.
- [7] Rokhman, A. N. (2020). *Rancang Bangun Aplikasi Absensi Karyawan Menggunakan Location Based Service (LBS) Berbasis Android (Studi Kasus : PT.Infomedia Solusi Humanika)*. 151–156.